# Creating and using a Custom ActiveX Control

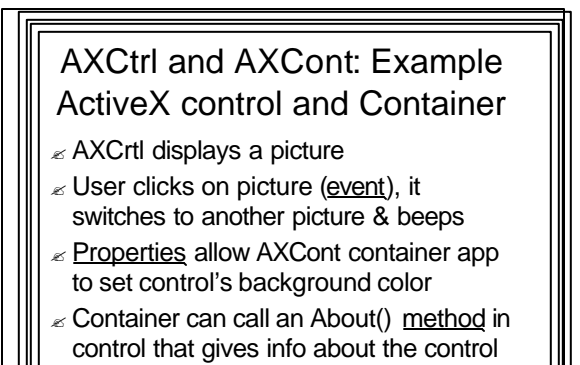

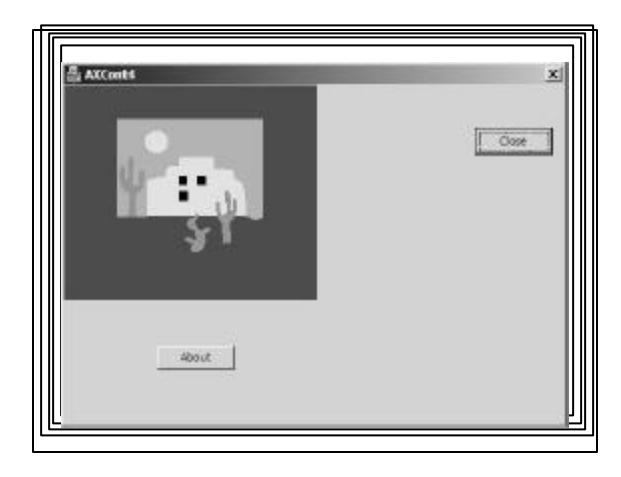

# Creating the ActiveX Control

- ? File | New | "Projects" tab
- $\epsilon$  "MFC ActiveX Control" Template
- $\epsilon$  Name it AXCtrl
- $\epsilon$  "Control Names": Take Defaults
- $\epsilon$  "Finish"

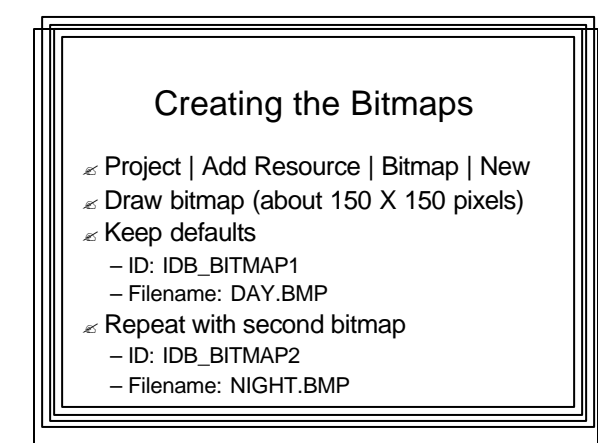

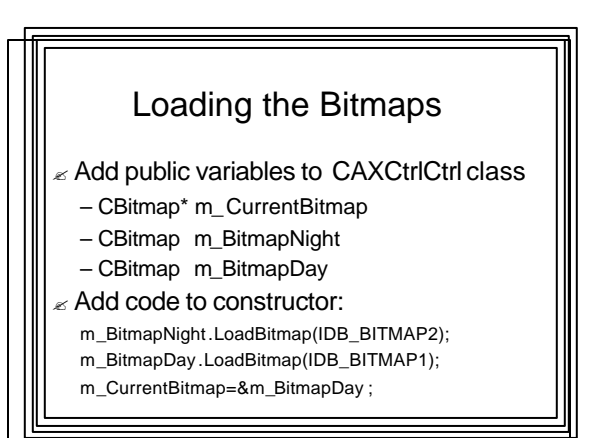

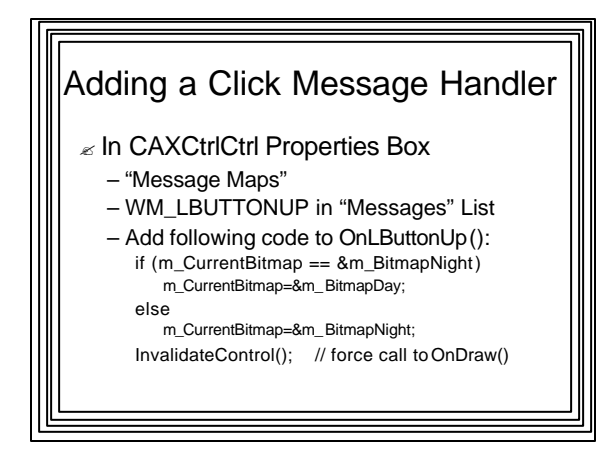

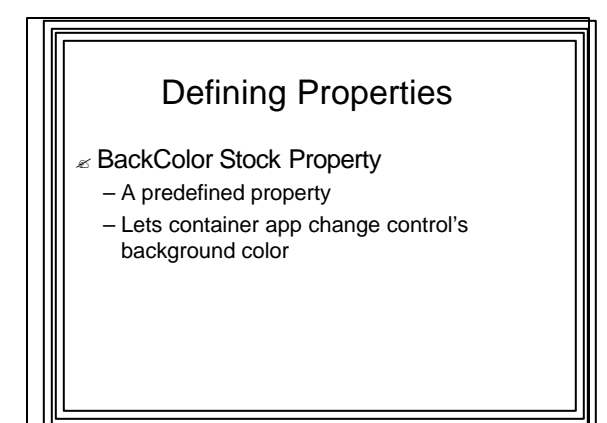

#### Enabling BackColor Property  $\epsilon$  Expand CAXctrlLib node in Class View

- 
- $\mathbb Z$  Right click on  $\_$  DAXCtrl node
	- Add | Add Property
	- Brings up "Add Property Wizard" Dialog Box – Select BackColor stock property from "Property Name" list
	- "Stock" option should be selected – "Finish" button
- ? MFC stores value of BackColor property &
- initializes it to background color of any container the control is in
- $\epsilon$  If property is changed, control is invalidated, orcing OnDraw() to redraw it

#### Coding for OnDraw() Replace default ellipse-drawing code in OnDraw ()

d CAXCtrlCtrl::OnDraw(CDC\* pdc, const CRect& rcBounds, const CRect& rcInvalid)

// TODO: Replace the following code with your own drawing code. BITMAP BM; CDC MemDC;

CBrush Brush (TranslateColor(GetBackColor())); // get color from control & // translate to COLORREF

pdc->FillRect(rcBounds,&Brush);

{

}

MemDC.CreateCompatibleDC(NULL); MemDC.SelectObject(\*m\_CurrentBitmap);

m\_CurrentBitmap->GetObject(sizeof(BM), &BM);

pdc->BitBlt((rcBounds .right - BM.bmWidth)/2, (rcBounds .bottom - BM.bmHeight)/2, BM.bmWidth, BM.bmHeight, &MemDC, 0, 0, SRCCOPY);

### Property Pages

- For developers so they can work with the new control
- $\epsilon$  Provides users of control with a way to set its properties – Select Resource View & expand dialog folder
	- - Click on control to open its property box Change the value of the property
		-
- (Illustrate with AXCont4) ? In "Test Container" app that comes with Visual Studio, you can
- display the properties pages of a control – Each property page is displayed as a tab of the Control Properties Dialog Box
- 
- 
- Each page contains a property of the control Properties can be modified
- ? Container app can assign initial values to the control's
- properties
- A new ActiveX control has a single property page
- Defined in IDD\_PROPPAGE\_AXCTRL dialog resource

### Adding a Background Color Property Page to AXCtrl App

- $\epsilon$  The Stock Color property page
- ? Used to set value of Control's BackColor property when container app is designed
- $\epsilon$  In CAXCtrlCtrl class (Property pages section)
- $\epsilon$  Change 1 to 2 in macro: BEGIN\_PROPPAGEIDS(CAXCrtICtrl, 2);
- Add second PROPPAGEID:
	- PROPPAGEID(CLSID\_CColorPropPage) – Macro will link Color property page with BackColor
		- property

### Defining Methods

- $\mathbb Z$  We'll use the predefined AboutBox method
- $\mathbb Z$  When a container calls it, the control displays an "About" dialog box
	- Defined in IDD\_ABOUTBOX\_AXCTRL dialog resource
- $\epsilon$  To add other Methods you would:
	- Select \_DAXCtrl interface node in Class View
	- Right click and select Add | Add Method
	- Specify the Method Name & return type,
	- Parameters, etc.
	- Edit new method adding your code

#### Defining Events

- ? Once defined, control can call an associated Fire function
- e.g., FireClick() for click action on control
- Calling the Fire function called "firing an event"
- Causes an event handling function in container to be called
- For stock events MFC provides Fire functions & calling code
- For custom events ClassWizard can generate Fire function.
- We must write calling code when event is to be fired

## Defining a Click stock event for AXCtrl App

- ? Right click on CAXCtrlCtrl class
	- "Add" | "Add Event"
		- "Add Event Wizarad" opens up
	- Select Event Name "Click" & Event type "Stock" – "Finish
- $\mathbb Z$  FireClick is defined in COleControl base class
- $\epsilon$  MFC adds code to call it to fire the Click event whenever user clicks on the control
	- So no calls to FireClick() need to be added

## Building / Registering the Control

- $\epsilon$  Build as usual
	- Generates the file AXCtrl.ocx
	- Also registers the control on the system being used
		- So it can be accessed by containers you write

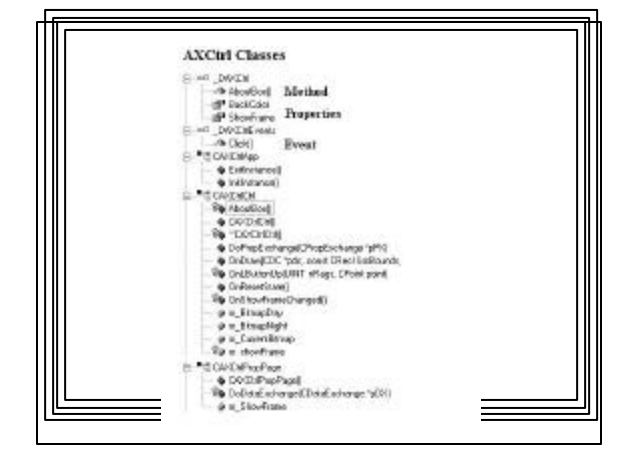

## Making the Control usable to other apps

- $\epsilon$  Should provide an installation program
- To register the control on the user's system
- $\epsilon$  See online help
- $\epsilon$  Done automatically when ActiveX control is built on the machine Visual Studio is running on

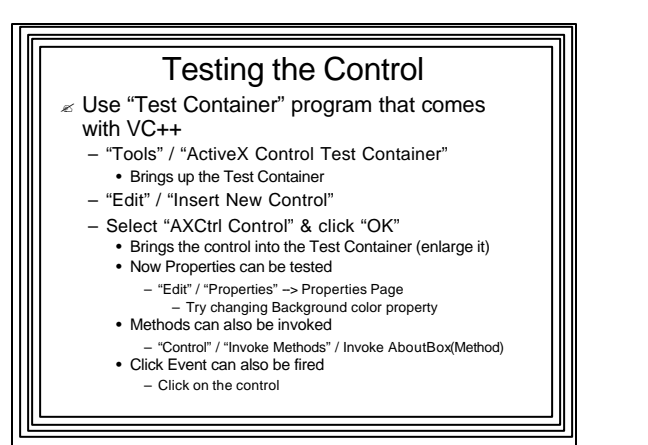

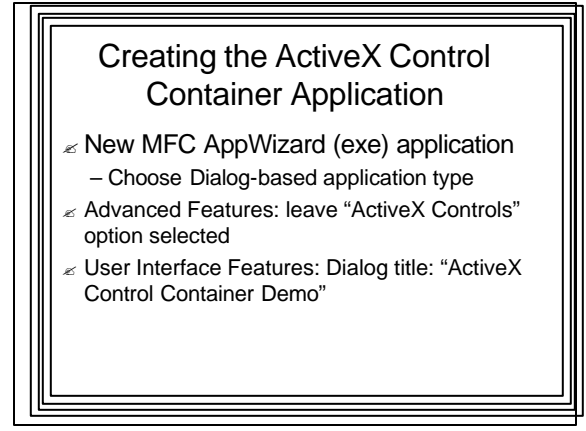

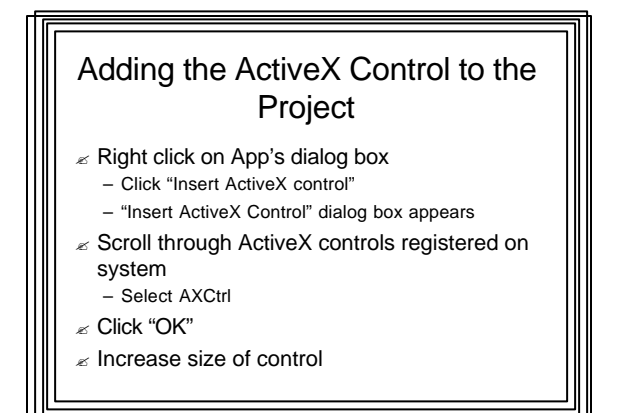

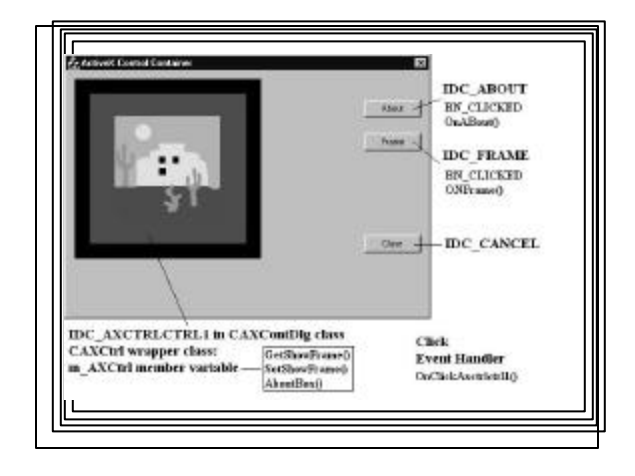

## Designing the App's Dialog Box ? Open IDD\_AXCONT\_DIALOG ? Delete static text "TODO" & "OK" button  $\mathbb Z$  Change caption of Cancel button to "Close"  $\epsilon$  Add an "About" button – IDC\_ABOUT

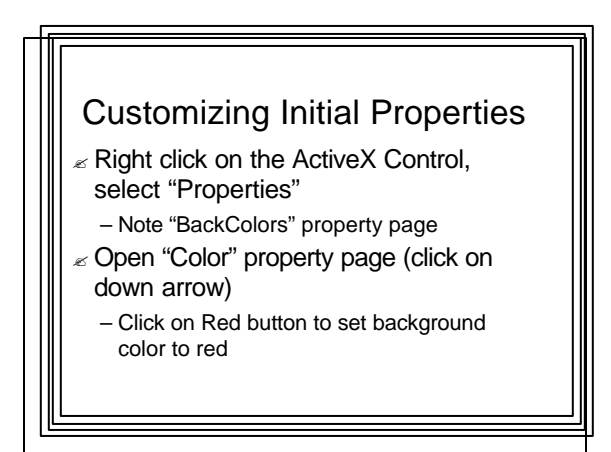

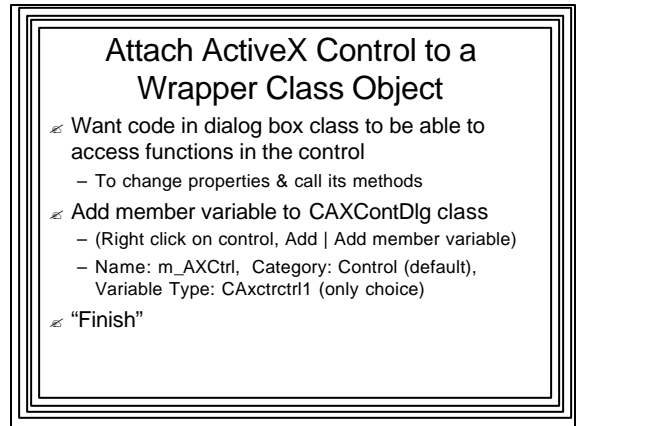

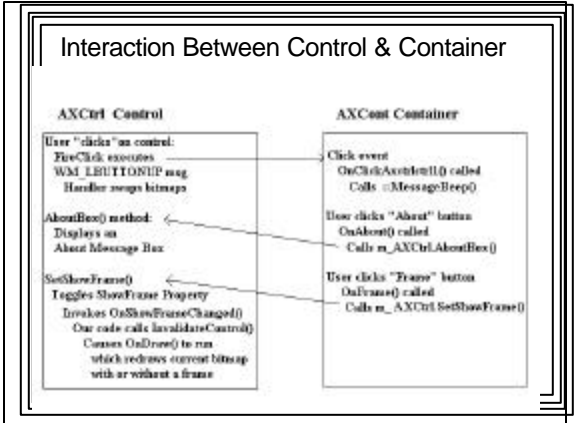

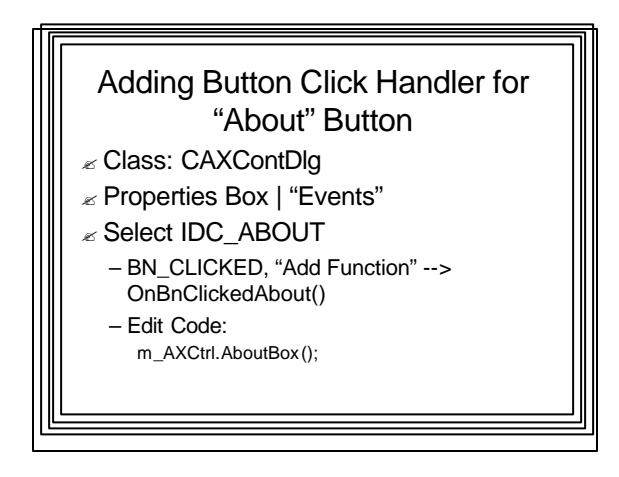

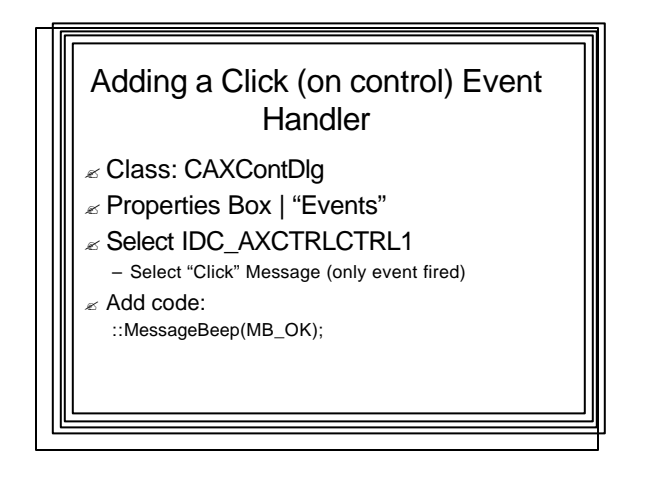

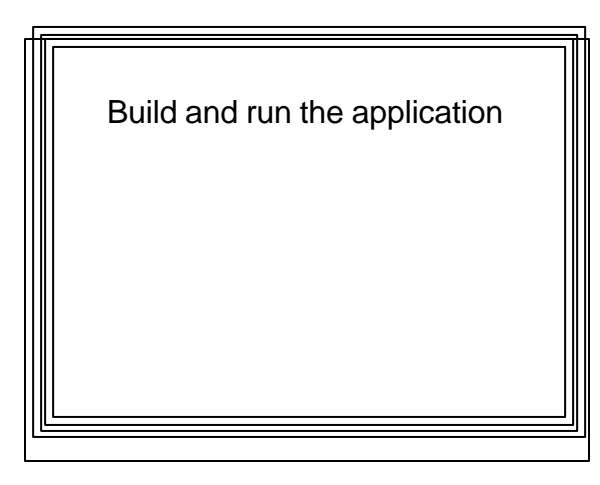

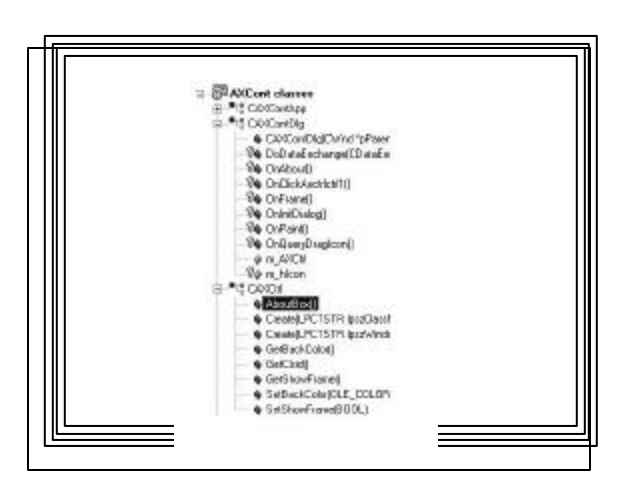